# Git and GitHub … then C

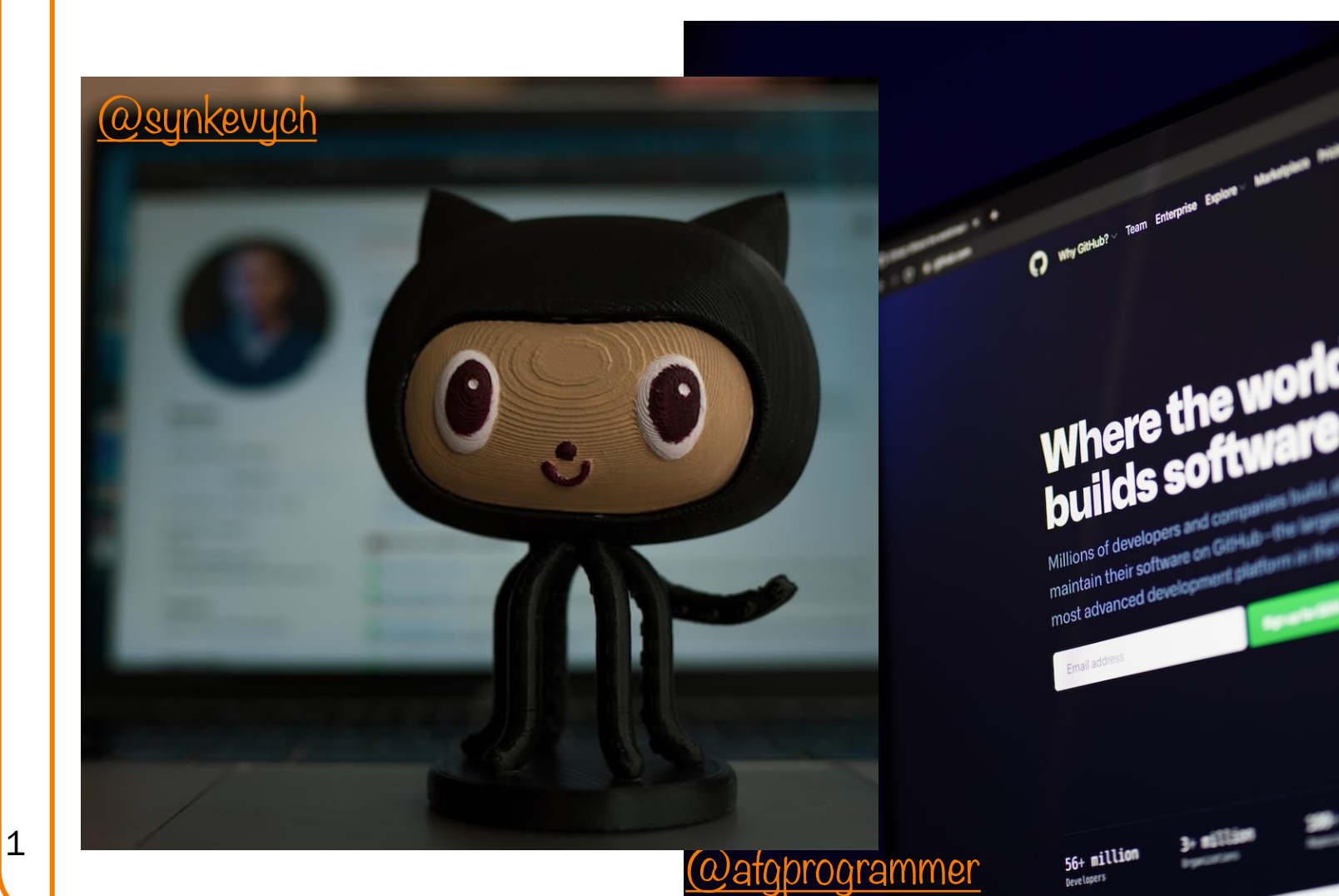

# Agenda

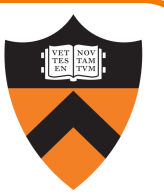

Our computing environment

- Lecture 1 and Precepts 1 and 2: Linux and Bash
- •Lecture 2: git and GitHub

#### A taste of C

- •History of C
- •Building and running C programs
- •Characteristics of C
- •Example program: charcount

# Revision Control Systems

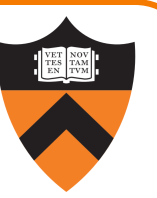

Problems often faced by programmers:

- Help! I've deleted my code! How do I get it back?
- How can I try out one way of writing this function, and go back if it doesn't work?
- Help! I've introduced a subtle bug that I can't find. How can I see what I've changed since the last working version?
- How do I work with source code on multiple computers?
- How do I work with others (e.g., a COS 217 partner) on the same program?
- •What changes did my partner just make?
- •If my partner and I make changes to different parts of a program, how do we merge those changes?

All of these problems are solved by revision control tools, e.g.:  $\begin{array}{c|c}\n3 & \text{git}\n\end{array}$ 

# Repository vs. Working Copy

#### WORKING COPY

- Represents single version of the code
- Plain files (e.g, .c)
- Make a coherent set of modifications, then *commit* this version of code to the repository
- Best practice: write a meaningful *commit message*

**git checkout‡**

**git commit**

#### REPOSITORY (or "repo")

- Contains all checked-in versions of the code
- Specialized format, located in .git directory
- Can view commit history
- Can diff any versions
- Can *check out* any version, by default the most recent (known as HEAD)

We'll rarely use checkout except to throw away local changes (see slide 6)

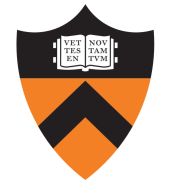

### Relevant *xkcd*

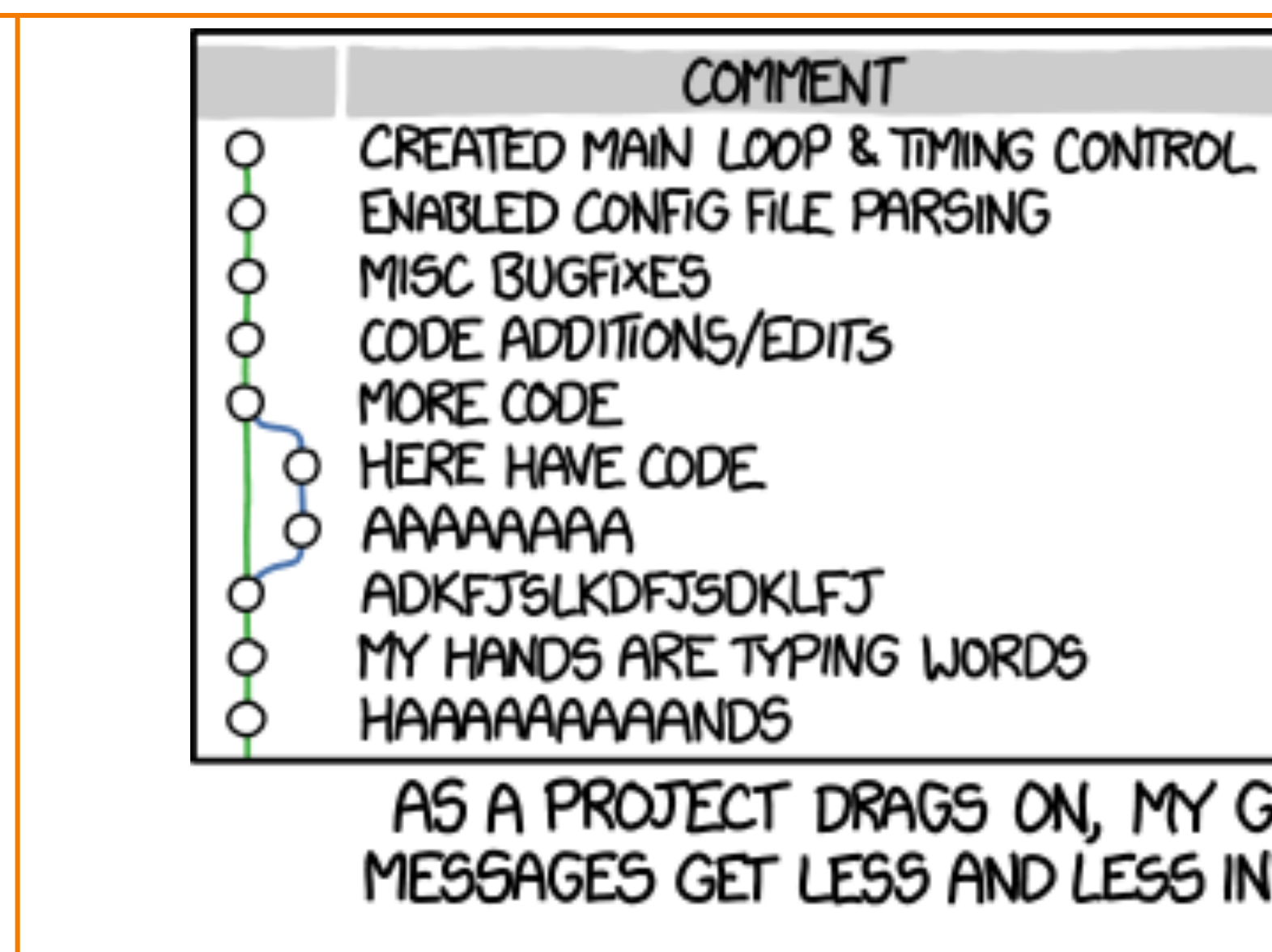

# Local vs. Remote Repositories

#### LOCAL REPOSITORY

- Located in .git directory
- Only accessible from the current computer
- Commit early, commit often you can only go back to versions you've committed
- Can *push* current state (i.e., complete checked-in history) to a remote repository

**git clone git pull**

**git push**

#### REMOTE REPOSITORY

- Located in the cloud E.g., github.com
- Can *clone* working copies on multiple machines
- Any clone can *pull* the current state

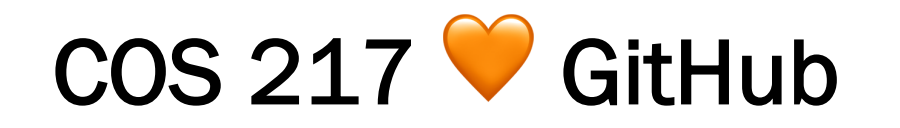

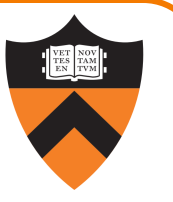

We distribute assignment code through a github.com repo

But you can't push to our repo!

Need to create your own (private!) repo for each assignment

- Two methods in git primer handout
- One clone on armlab, to test and submit
- If developing on your own machine, another clone there: be sure to commit and push "up" to github, then pull "down" onto armlab

# Agenda

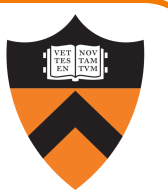

Our computing environment

- Lecture 1 and Precepts 1 and 2: Linux and Bash
- •Lecture 2: git

#### A taste of C

- •History of C
- •Building and running C programs
- •Characteristics of C
- •Example program: charcount

# The C Programming Language

- Who? Dennis Ritchie
- When? ~1972
- Where? [Bell Labs](https:///)
- Why? Build the Unix OS

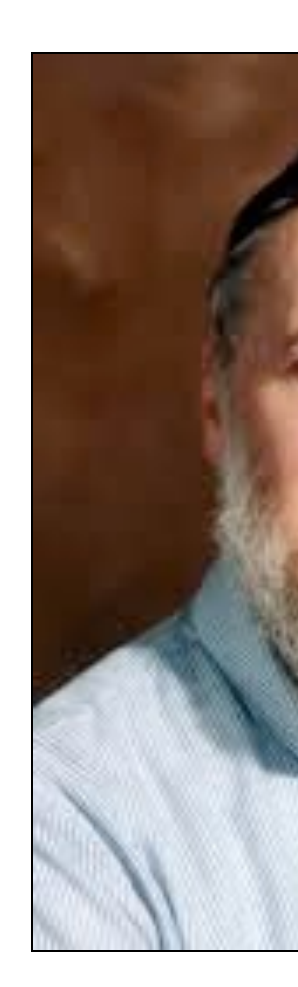

#### Read more history:

<sup>9</sup> https://www.bell-labs.com/usr/dmr/www/c

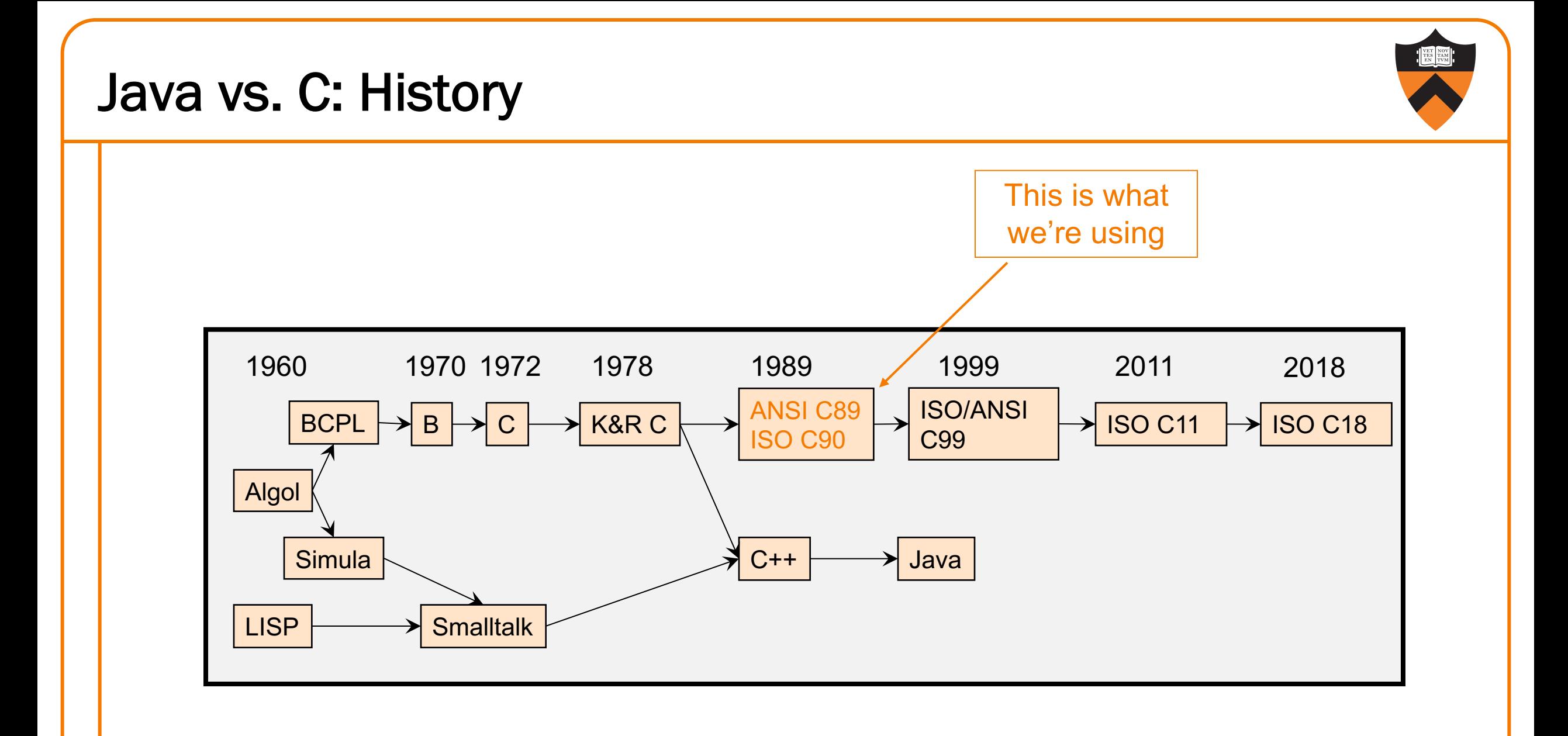

# C vs. Java: Design Goals

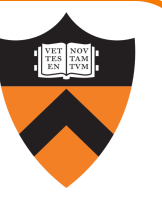

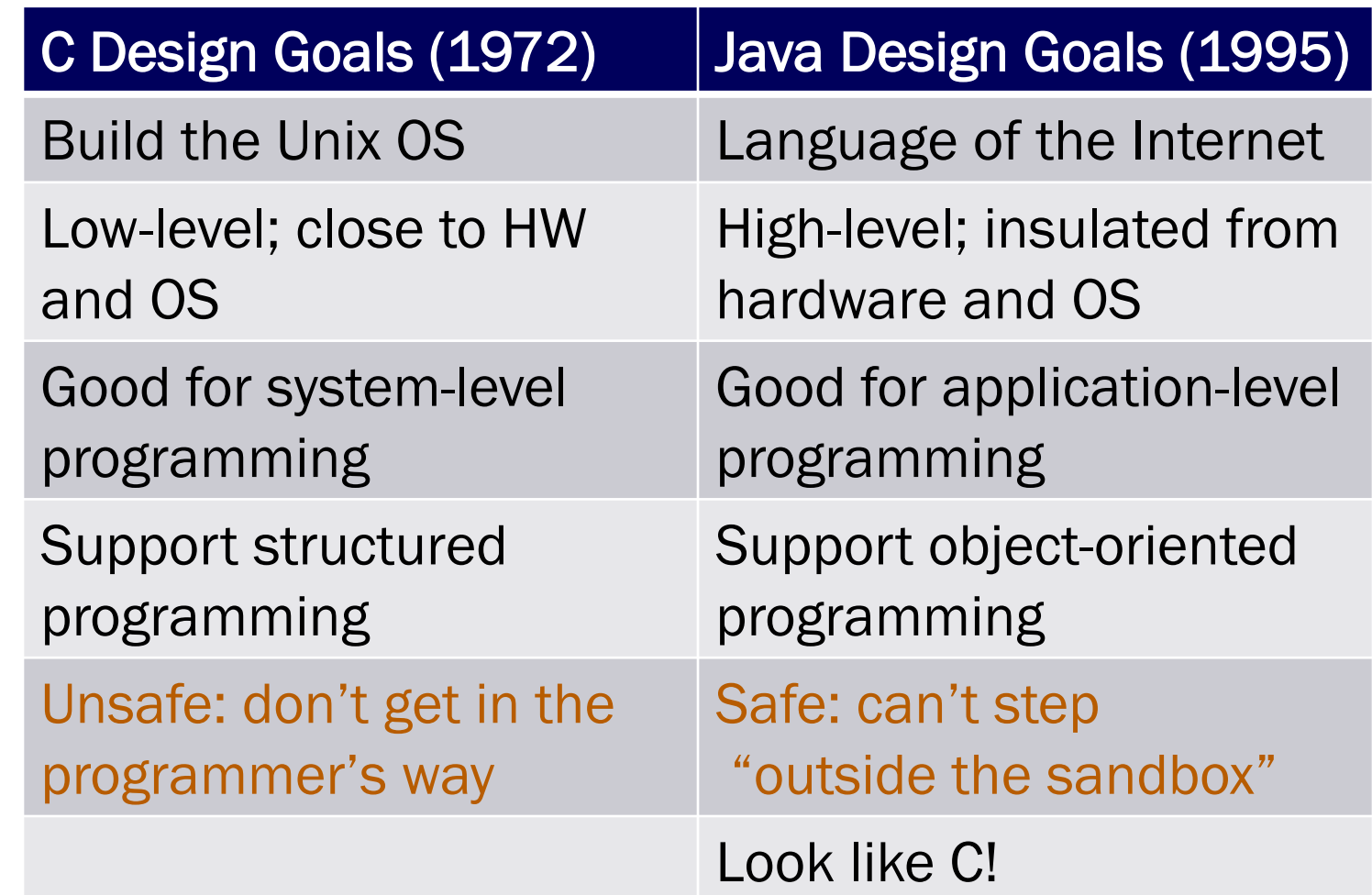

# Agenda

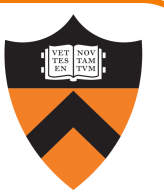

Our computing environment

- Lecture 1 and Precepts 1 and 2: Linux and Bash
- •Lecture 2: git

#### A taste of C

- •History of C
- Building and running C programs
- •Characteristics of C
- •Example program: charcount

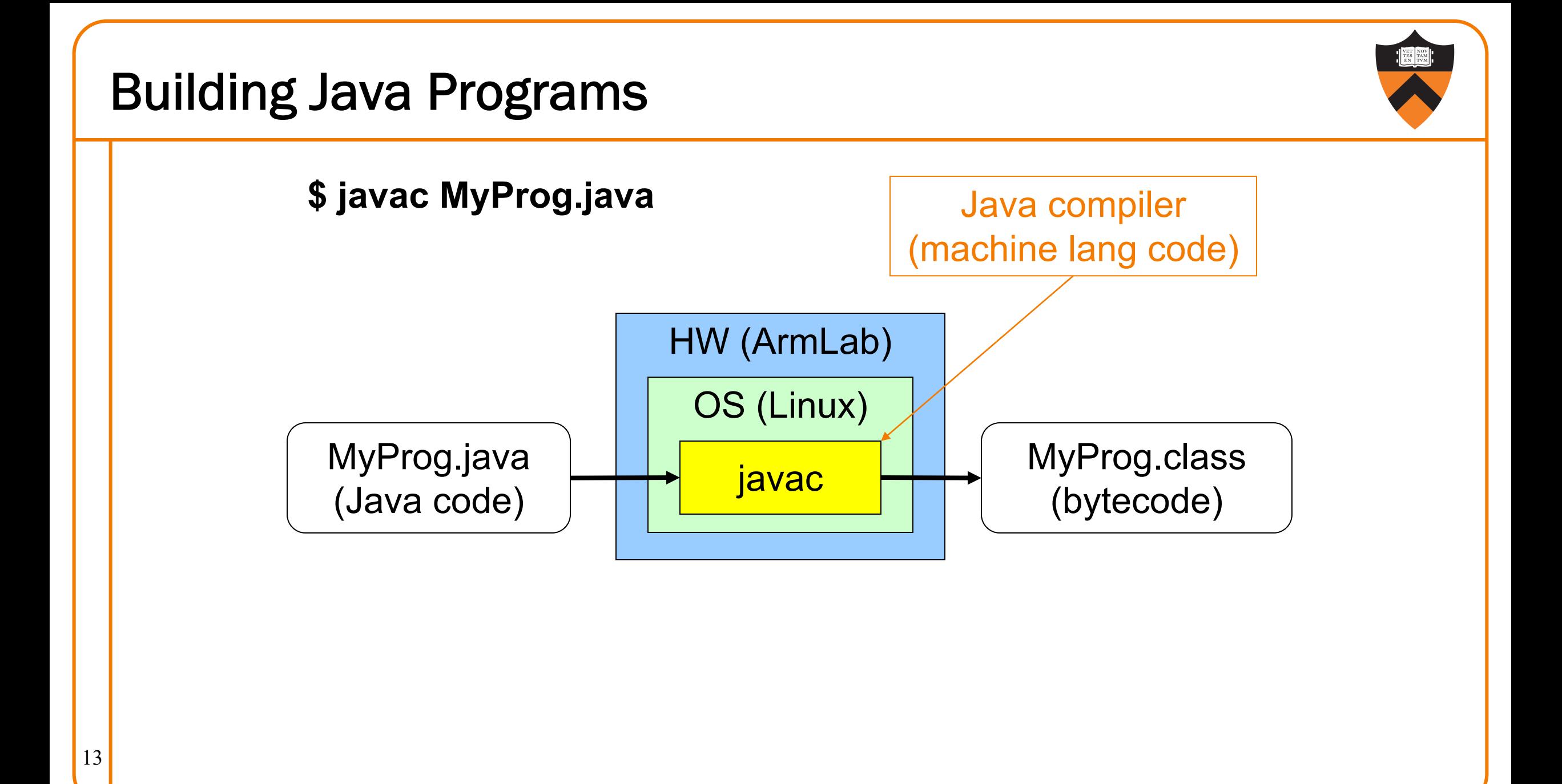

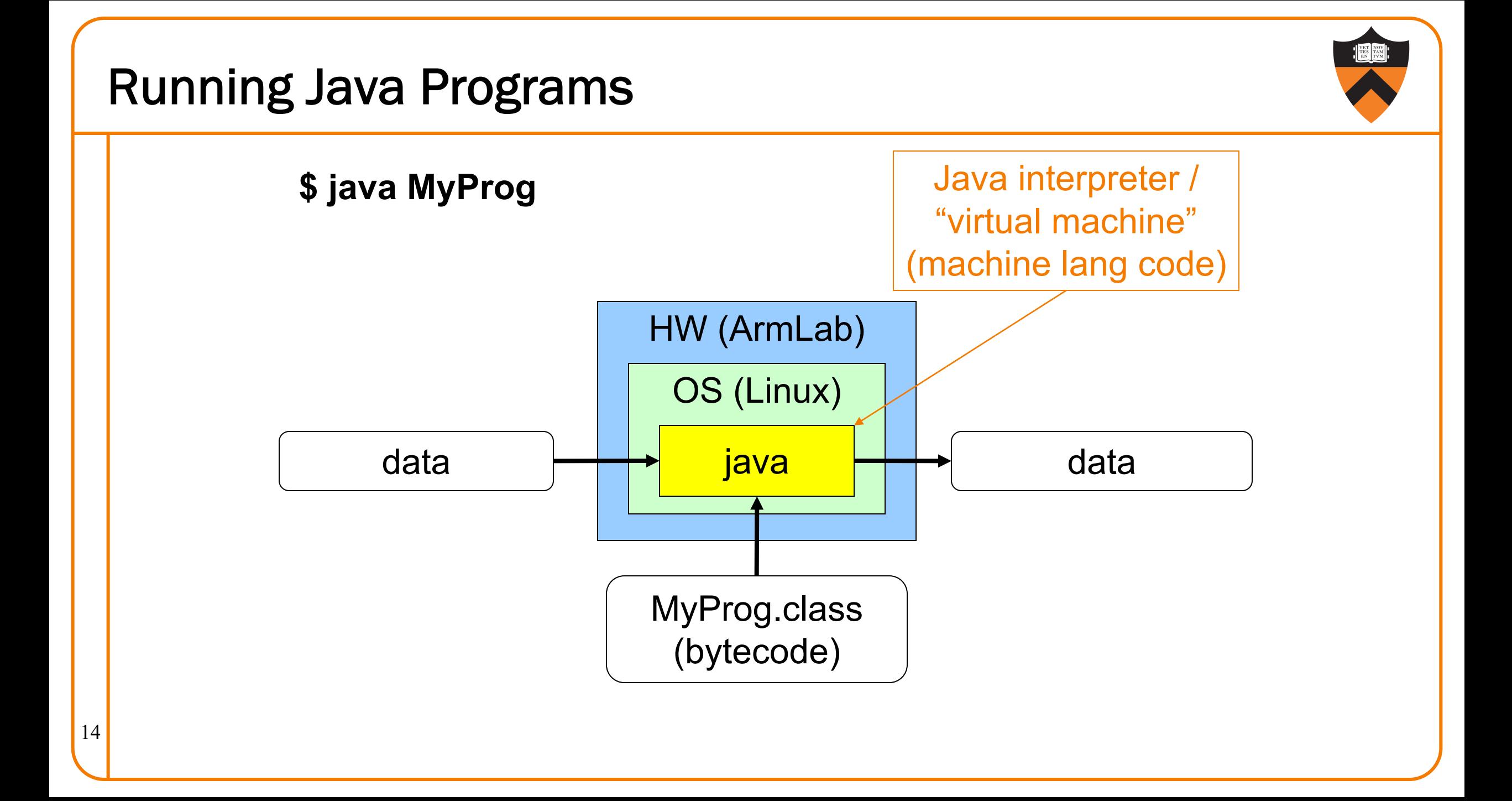

# Building C Programs

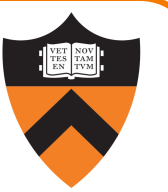

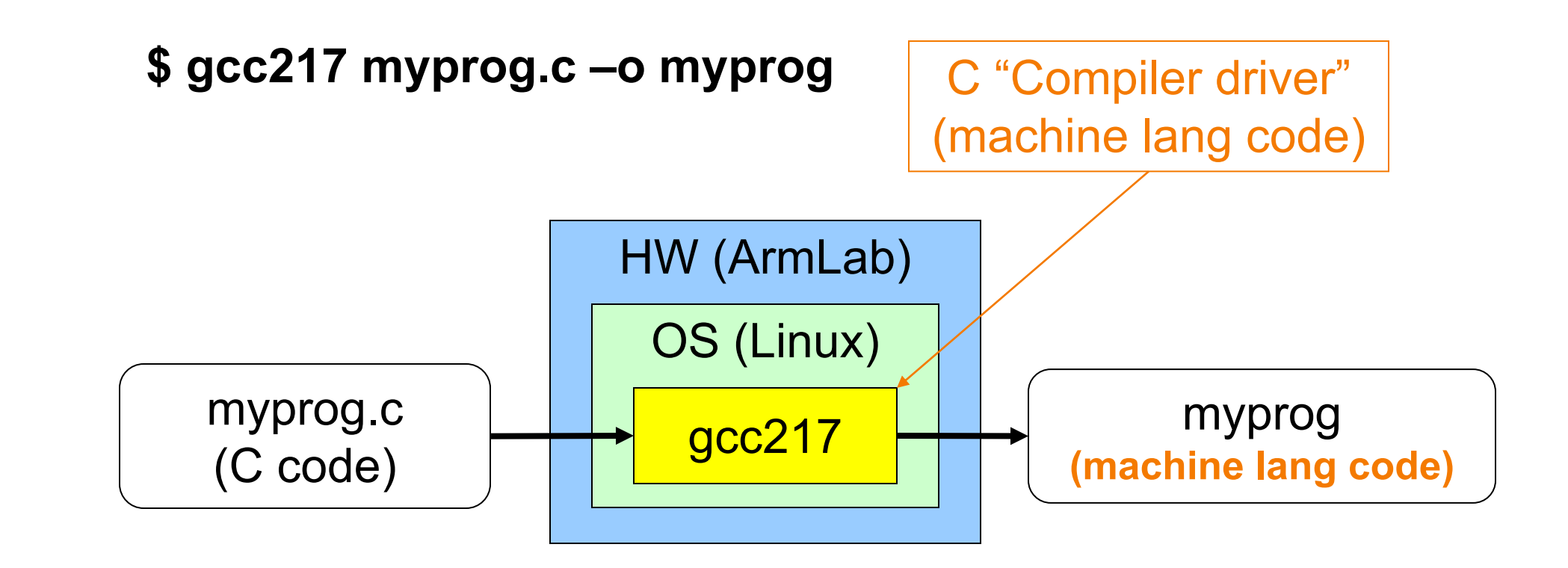

15

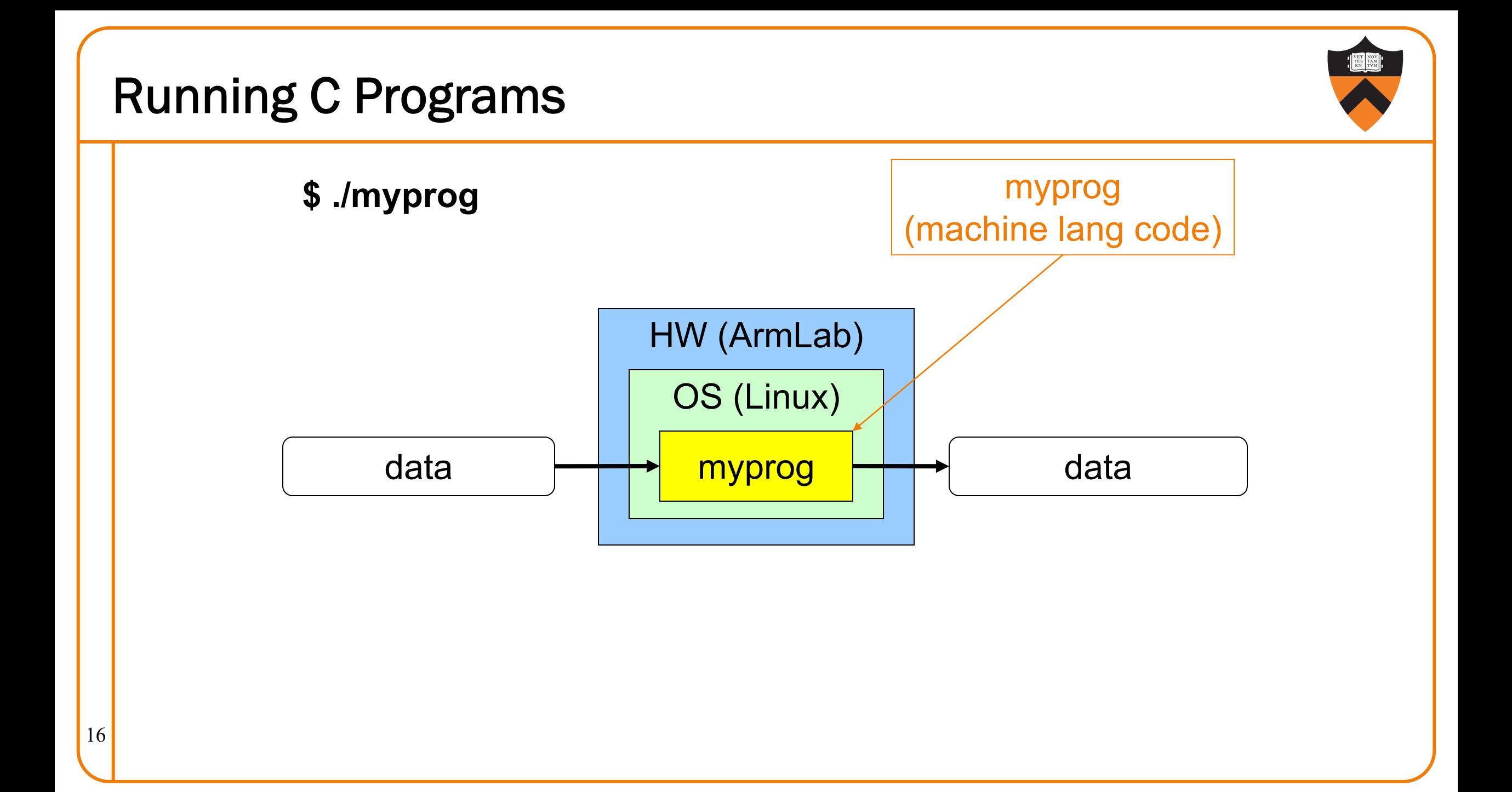

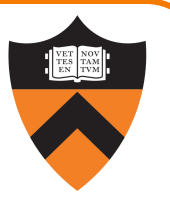

Our computing environment

- Lecture 1 and Precepts 1 and 2: Linux and Bash
- •Lecture 2: git

#### A taste of C

- •History of C
- •Building and running C programs
- •Characteristics of C
- •Example program: charcount

### Java vs. C: Portability

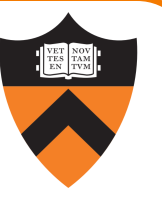

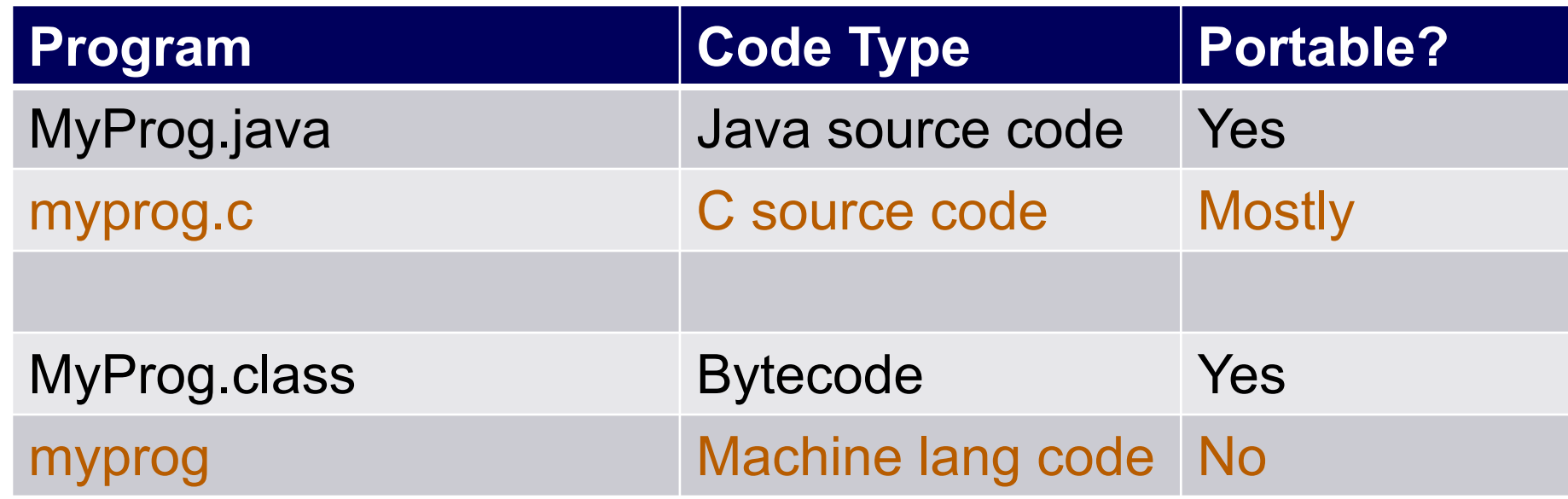

Conclusion: Java programs are more portable

(For example, COS 217 has used many architectures over the years, and every time we've switched, all our programs have had to be recompiled!)

# Java vs. C: Safety & Efficiency

#### Java

- null reference checking
- Automatic array-bounds checking
- •Automatic memory management (garbage collection)
- •Other safety features

### C

- NULL pointer checking,
- Manual bounds checking
- Manual memory management

Conclusion 1: Java is often safer than C

19 Conclusion 2: Java is often slower than C

# **b** iClicker

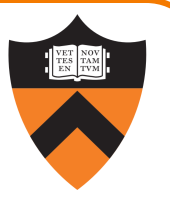

Occasional questions in class, graded on participation not correctness.

- Using an app on your phone or the web client
- Setup is "iClicker Cloud", integrated with our course's Canvas.
- Register, select Princeton University, and find course "COS 217 Fall 2023"

# **E** iClicker Question

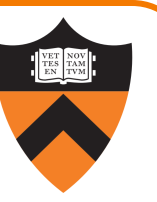

Q: Can you answer this iClicker question today?

- •A. Yes
- •B. No, but I've been practicing my mental electrotelekinesis and the response is being registered anyway
- •C. I'm not here, but someone is iClicking for me (don't do this – it's a violation of our course policies!)

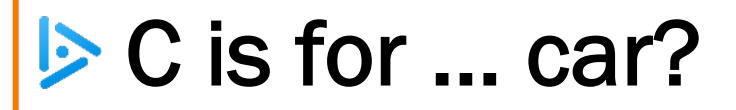

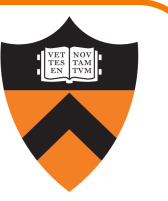

Q: Which corresponds to the C programming language?

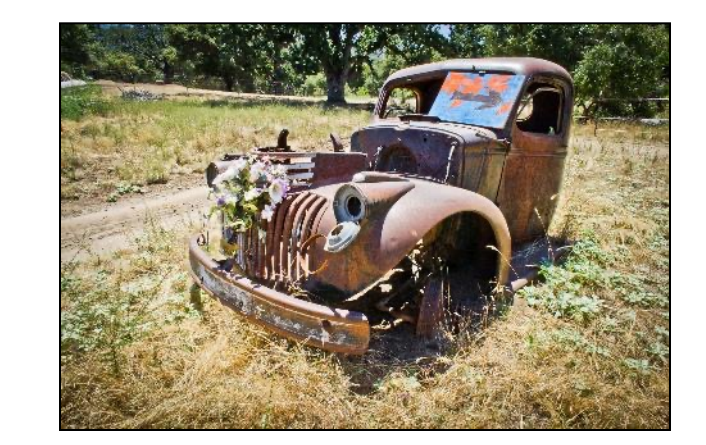

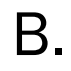

A.

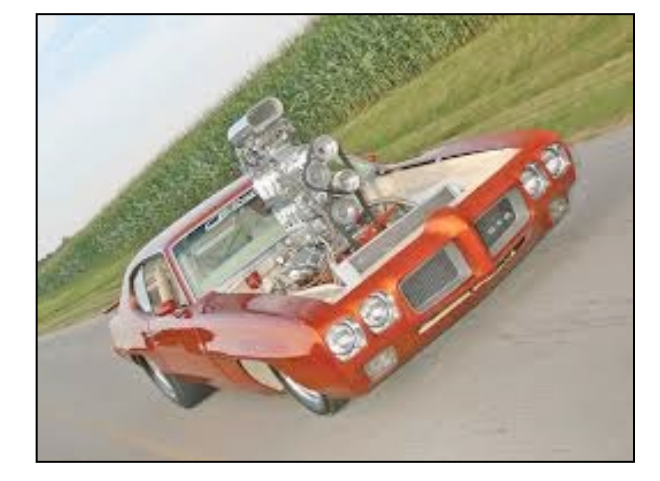

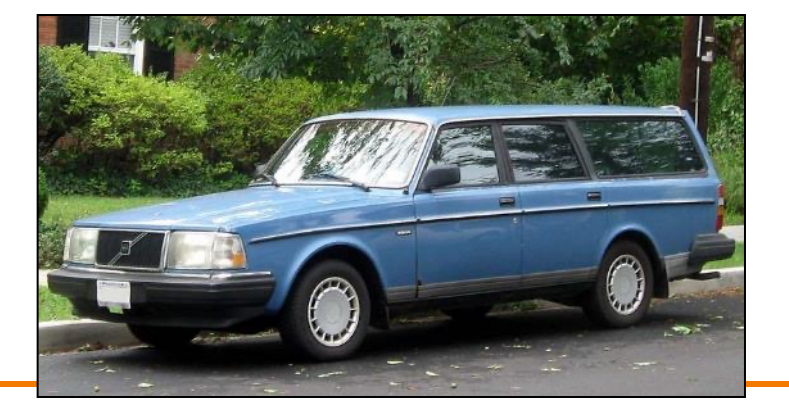

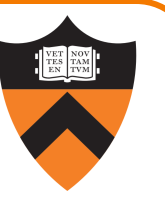

Next 7 slides show C language details by way of Java comparisons.

For now, use as a comparative language overview reference to start the simple "syntax mapping" stage of learning C, so that you're well prepared to dive into the less rote aspects in the coming weeks.

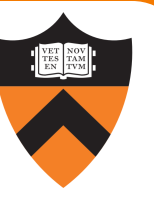

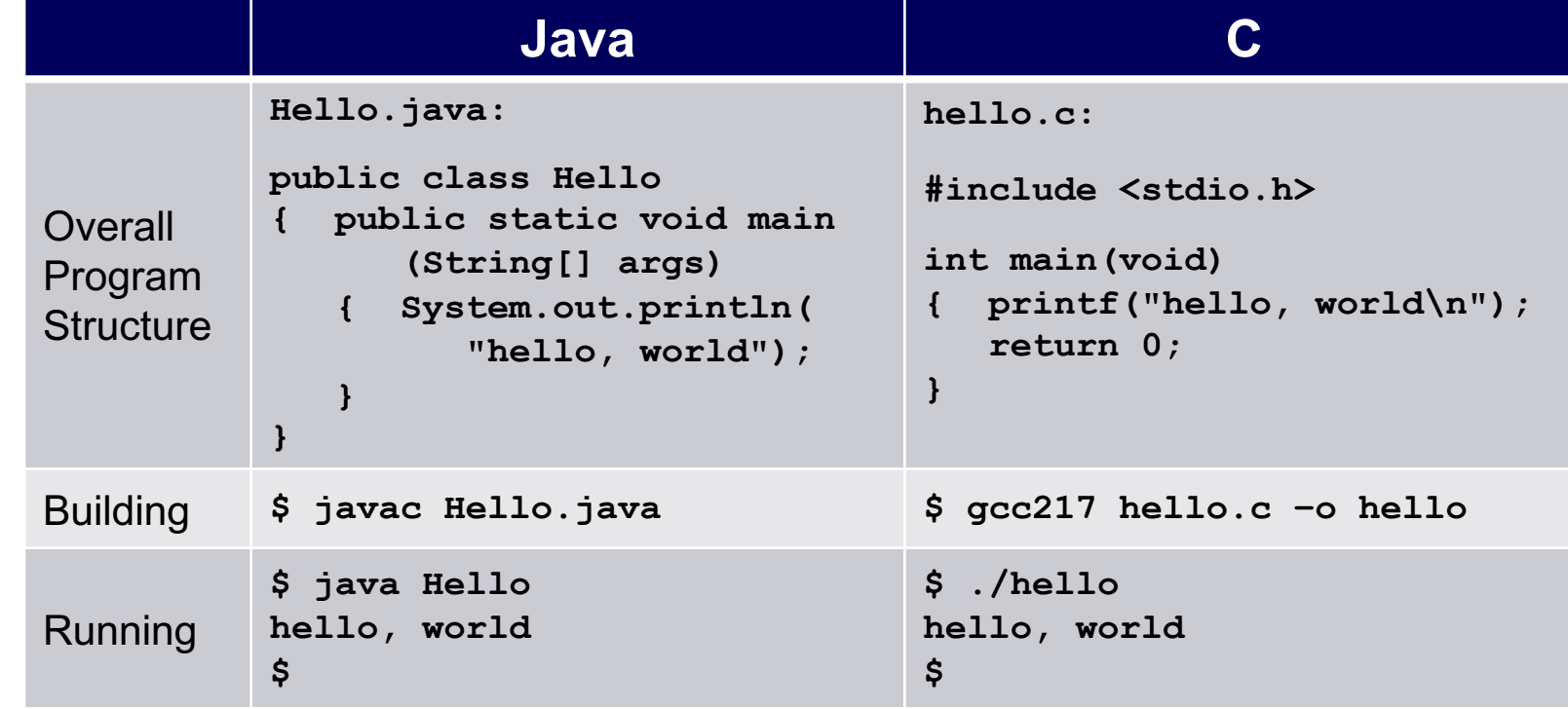

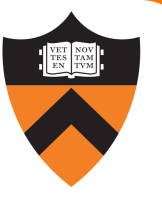

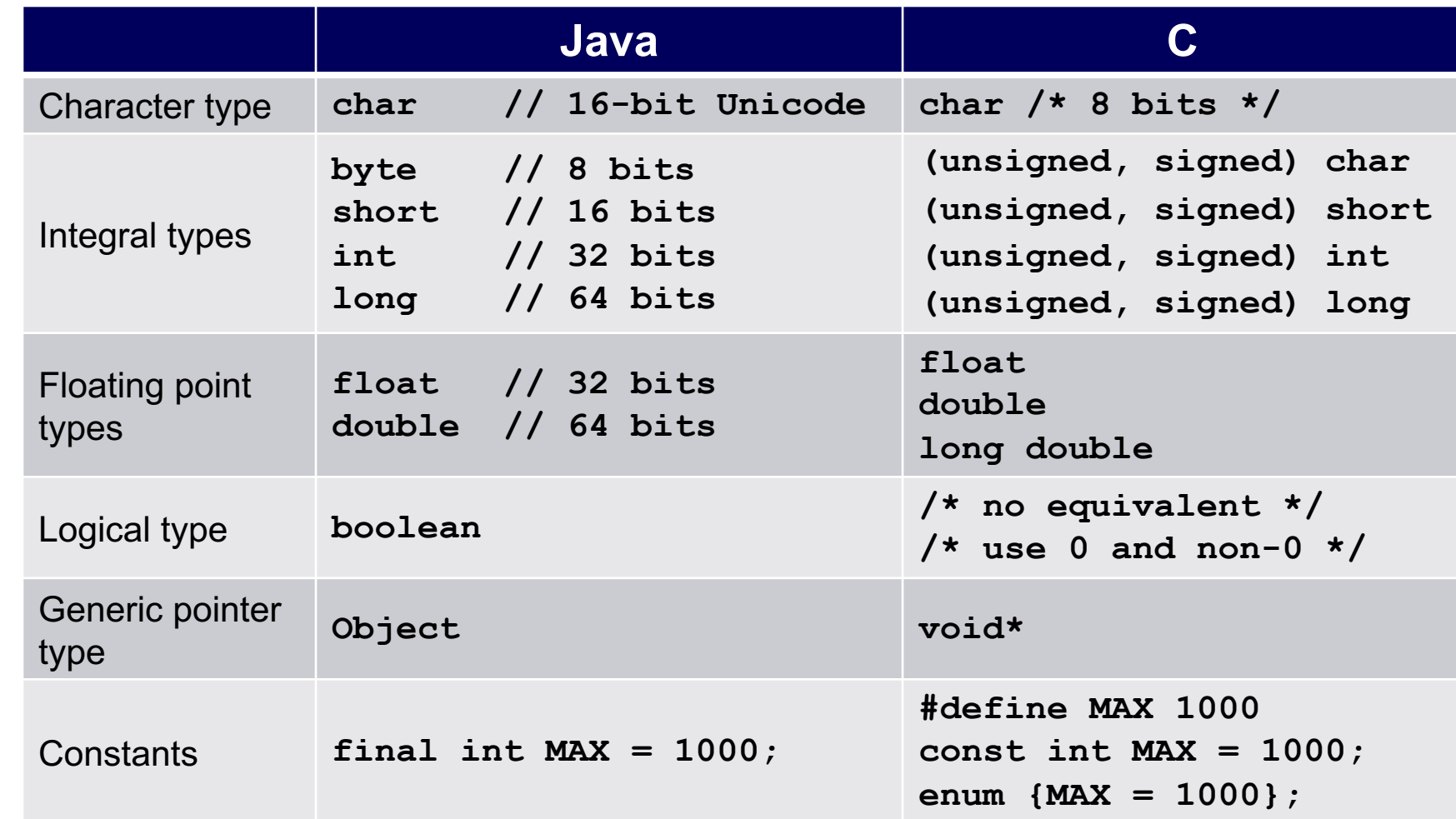

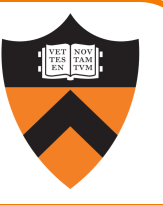

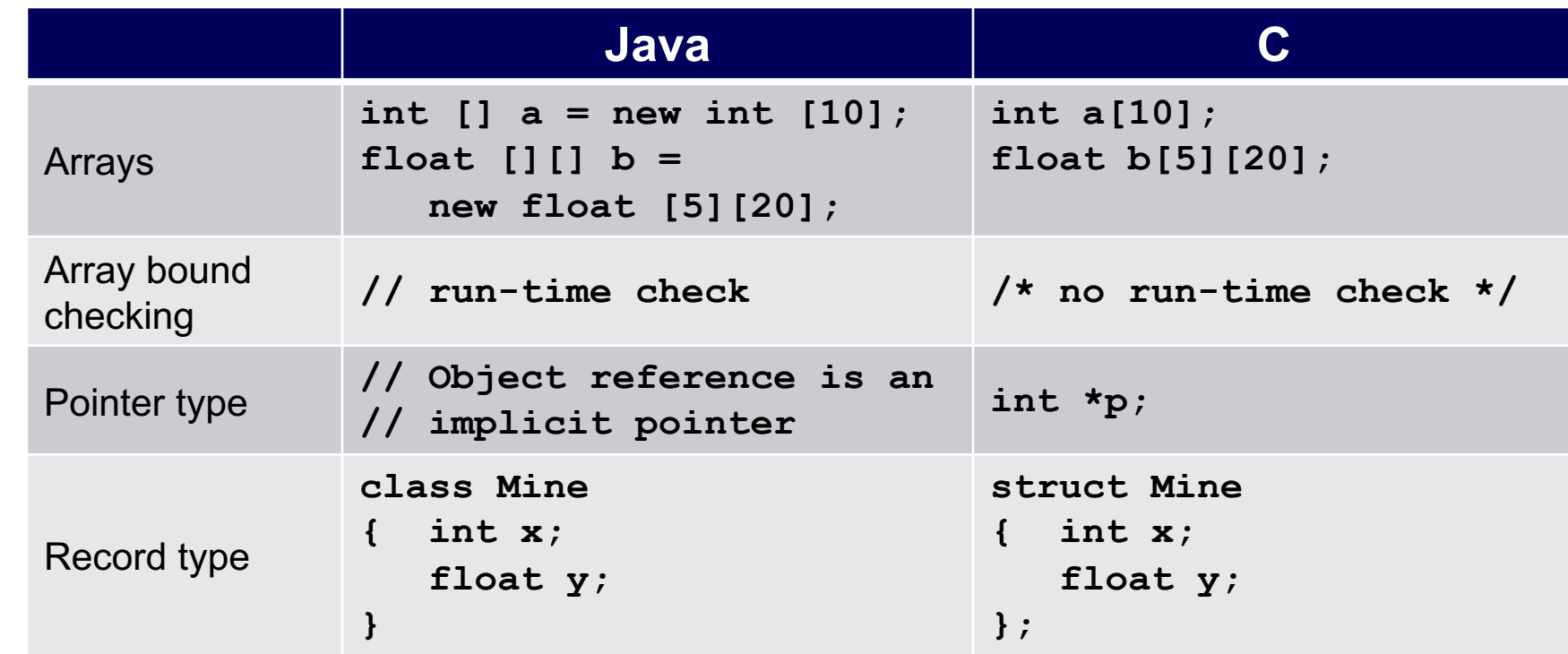

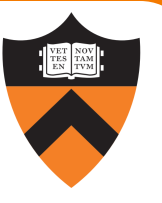

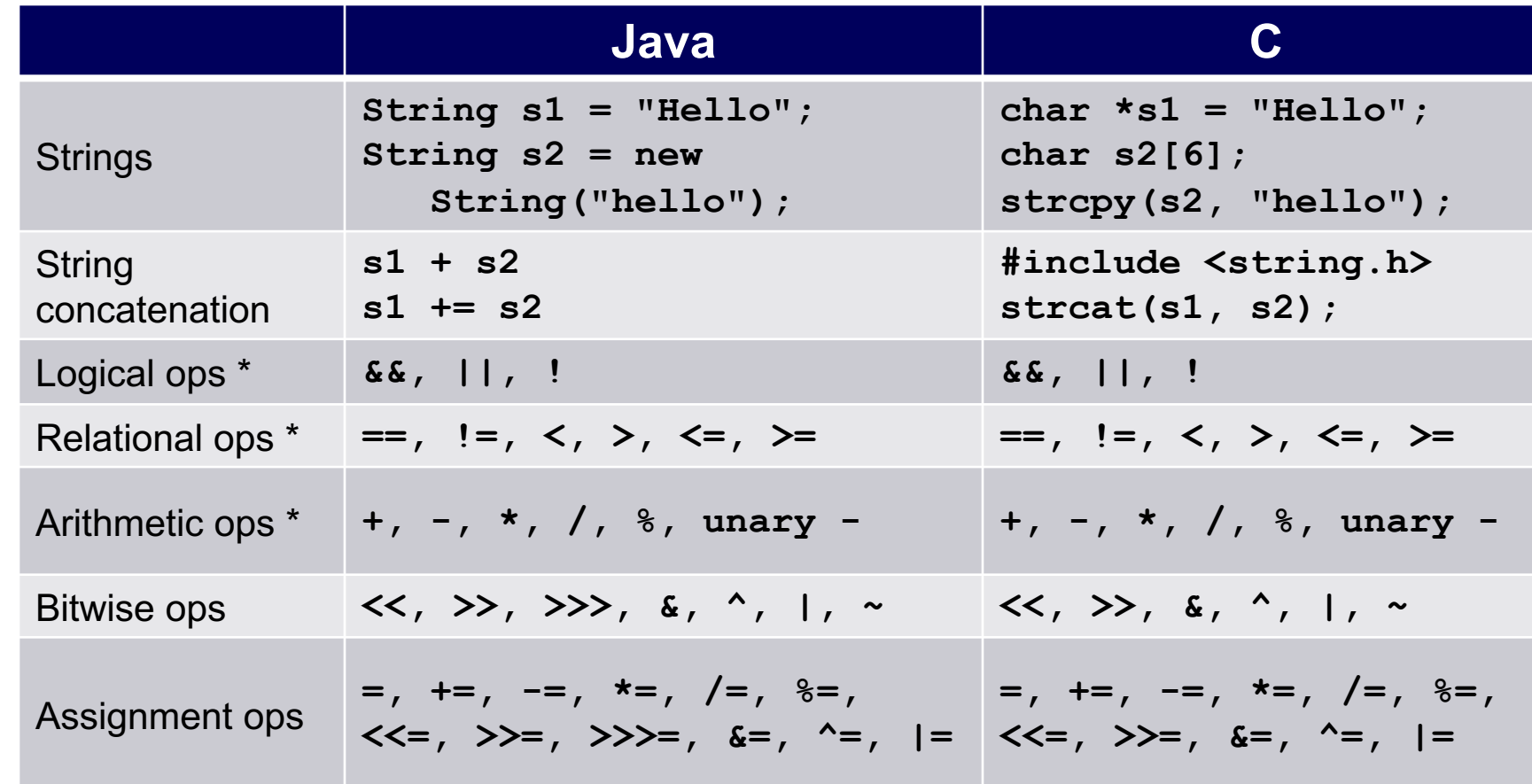

 $\begin{array}{r} \mathbf{r} \\ \mathbf{r} \\ \mathbf{r} \end{array}$   $\begin{array}{r} \mathbf{r} \\ \mathbf{r} \end{array}$   $\begin{array}{r} \mathbf{r} \\ \mathbf{r} \end{array}$   $\begin{array}{r} \mathbf{r} \\ \mathbf{r} \end{array}$   $\begin{array}{r} \mathbf{r} \\ \mathbf{r} \end{array}$   $\begin{array}{r} \mathbf{r} \\ \mathbf{r} \end{array}$   $\begin{array}{r} \mathbf{r} \\ \mathbf{r} \end{array}$   $\begin{array}{r} \mathbf{r} \\ \mathbf$ 

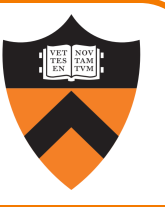

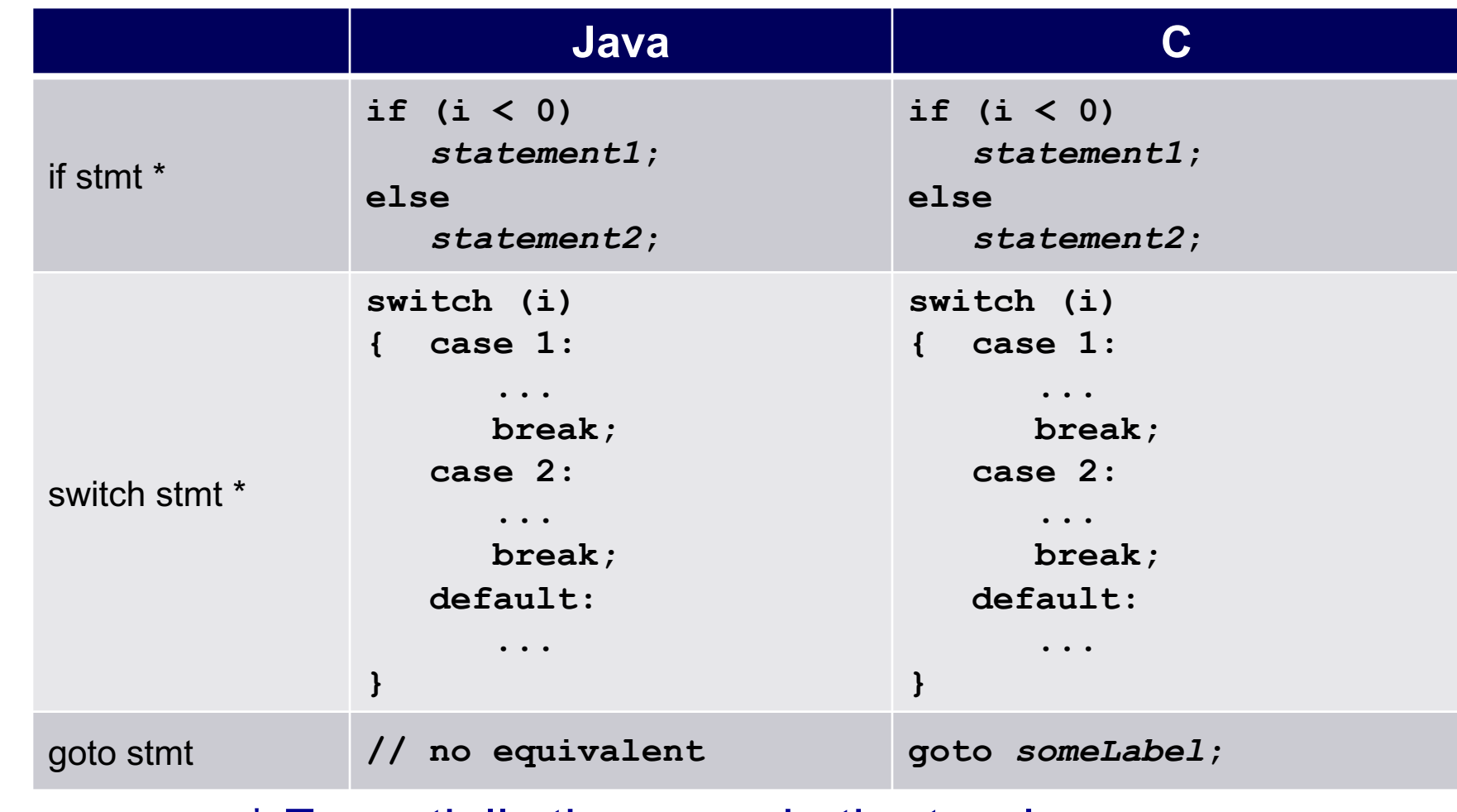

 $\mathcal{L}_{29}$   $\mathsf{R}_{29}$   $\mathsf{R}_{29}$   $\mathsf{R}_{29}$   $\mathsf{R}_{29}$   $\mathsf{R}_{29}$   $\mathsf{R}_{29}$   $\mathsf{R}_{20}$   $\mathsf{R}_{20}$   $\mathsf{R}_{20}$   $\mathsf{R}_{20}$   $\mathsf{R}_{20}$   $\mathsf{R}_{20}$   $\mathsf{R}_{20}$   $\mathsf{R}_{20}$   $\mathsf{R}_{20}$   $\mathsf{R}_{20}$   $\mathsf{R}_{20}$   $\mathsf{$ 

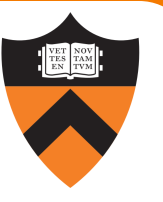

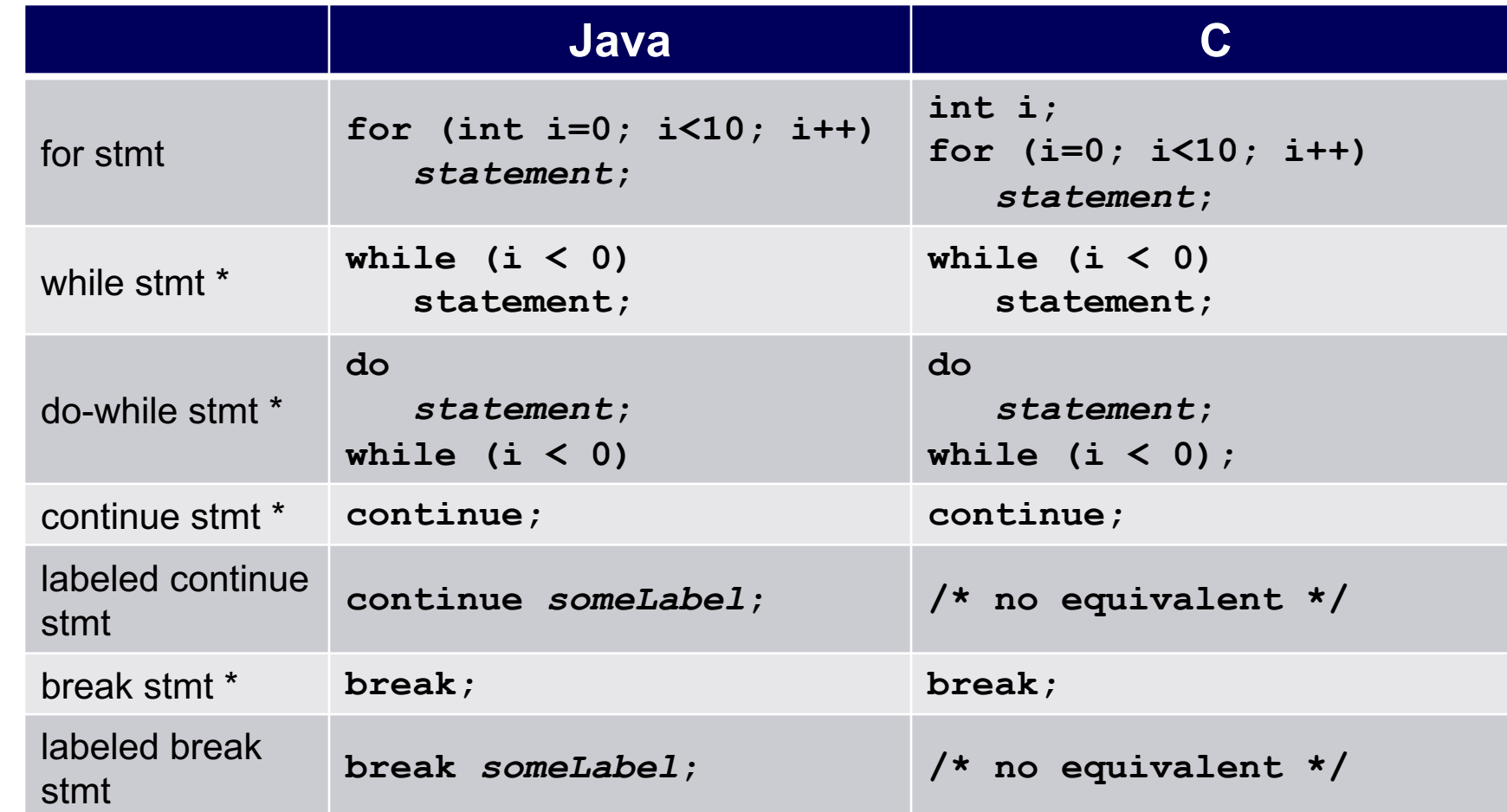

 $\mathbb{R}^*$  Essentially the same in the two languages

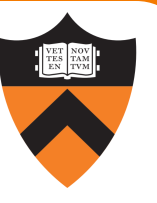

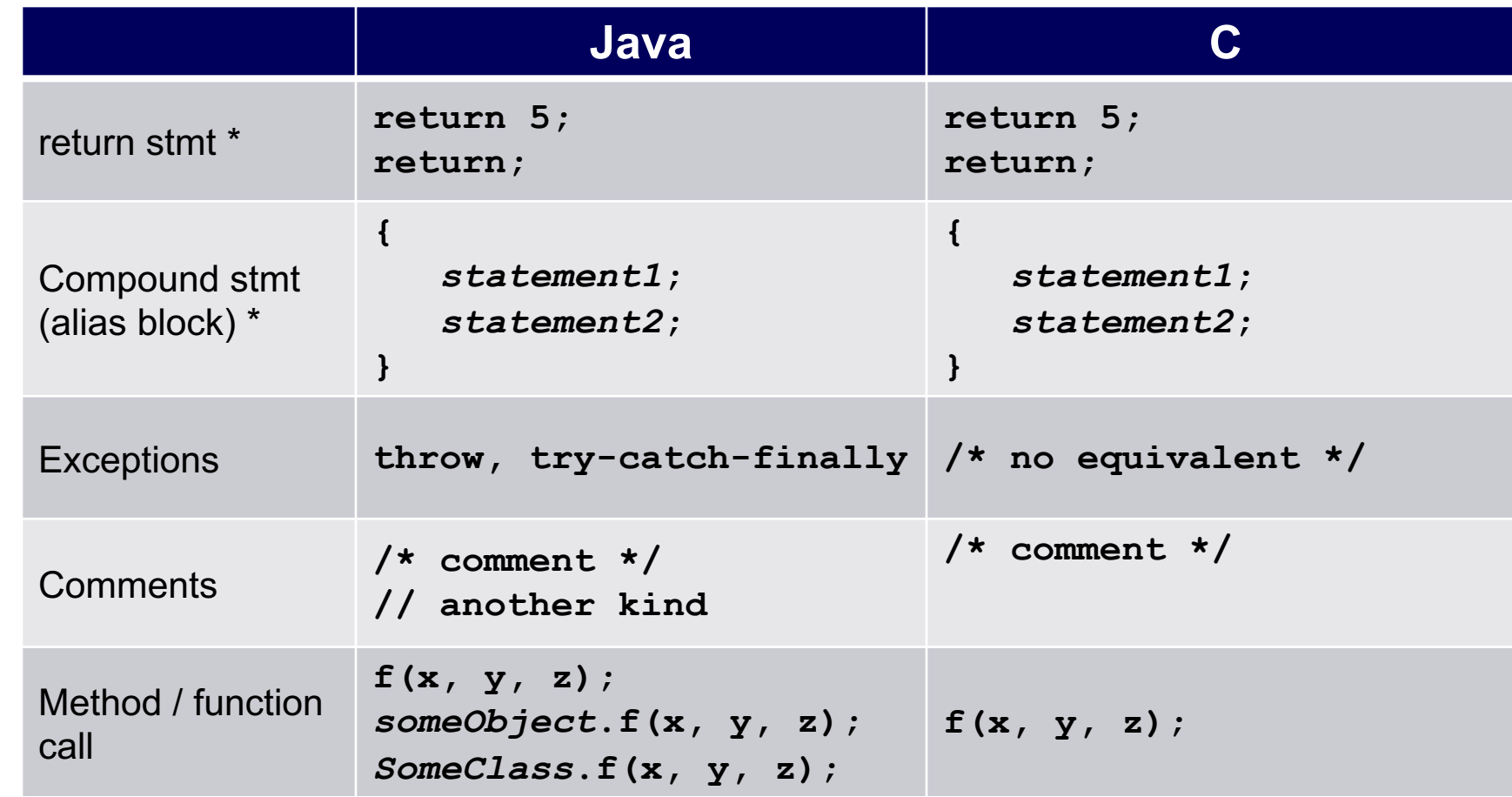

 $\left| \begin{array}{c} 1 \\ 31 \end{array} \right|$   $\star$  Essentially the same in the two languages

# Agenda

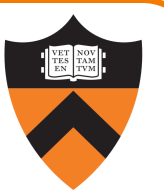

Our computing environment

- Lecture 1 and Precepts 1 and 2: Linux and Bash
- •Lecture 2: git

#### A taste of C

- •History of C
- •Building and running C programs
- •Characteristics of C
- •Example program: charcount

# The charcount Program

#### Functionality:

- •Read all characters from standard input stream
- •Write to standard output stream the number of characters read

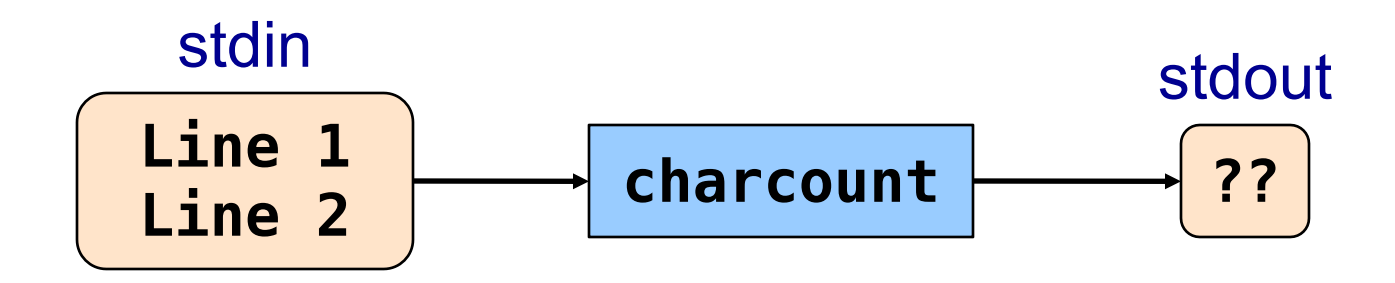

# The charcount Program

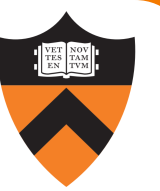

#### The program:

#### charcount.c

```
#include <stdio.h>
/* Write to stdout the number of
   chars in stdin. Return 0. */
int main(void) { 
   int c;
   int charCount = 0;
   c = getchar();
   while (c != EOF) {
      charCount++;
      c = \text{getchar}();
   }
   printf("%d\n", charCount);
   return 0;
}
```
## charcount Building and Running

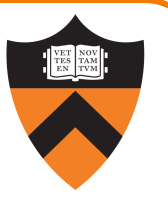

```
$ gcc217 charcount.c
$ ls
. .. a.out
$ gcc217 charcount.c -o charcount
$ ls
. .. a.out
    charcount
$
```
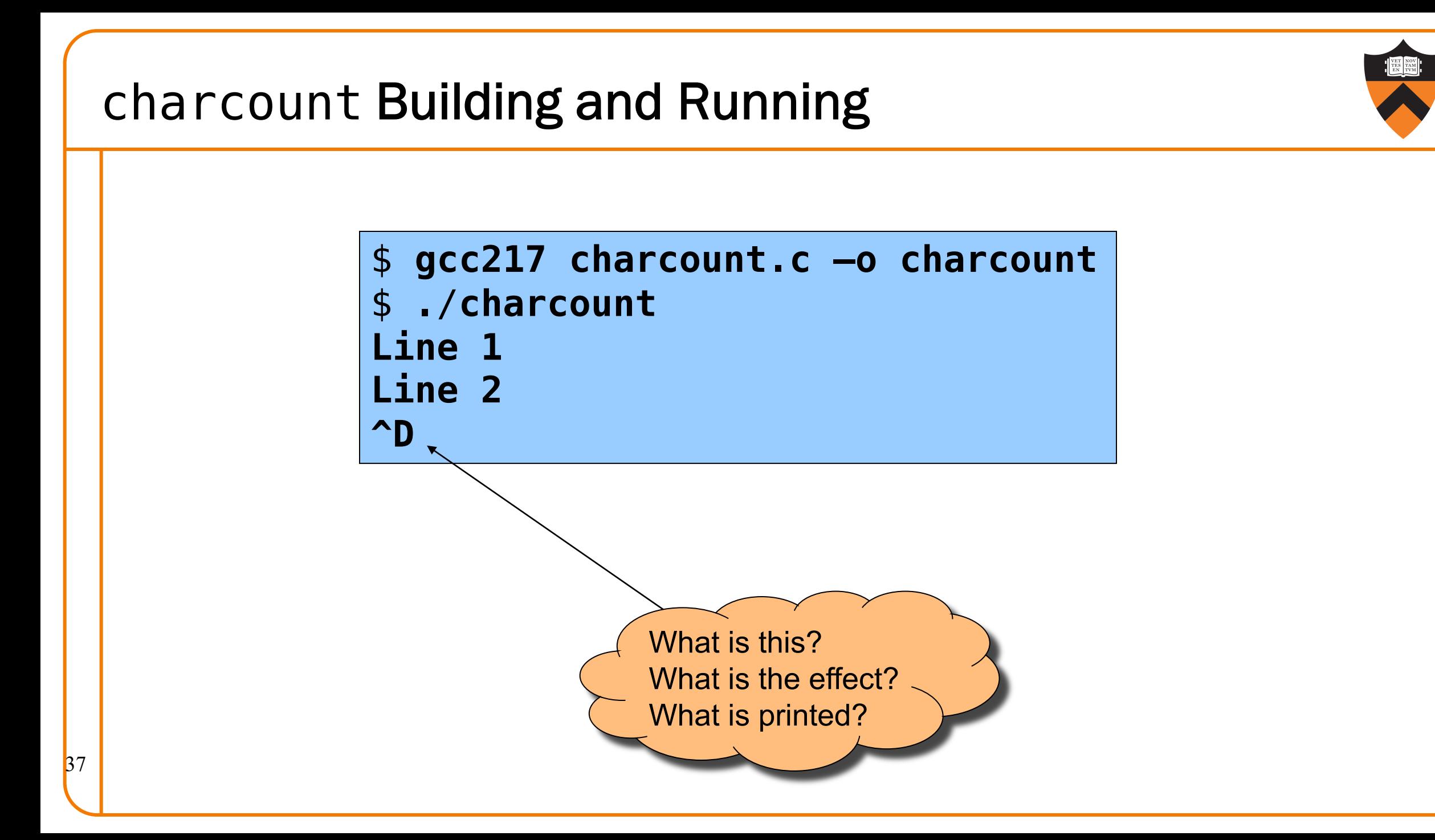

# charcount Building and Running \$ **gcc217 charcount.c –o charcount** \$ ./**charcount Line 1 Line 2 ^D** 14 \$ Includes visible characters plus two newlines

38

### charcount Building and Running

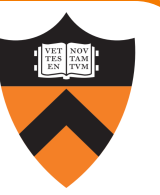

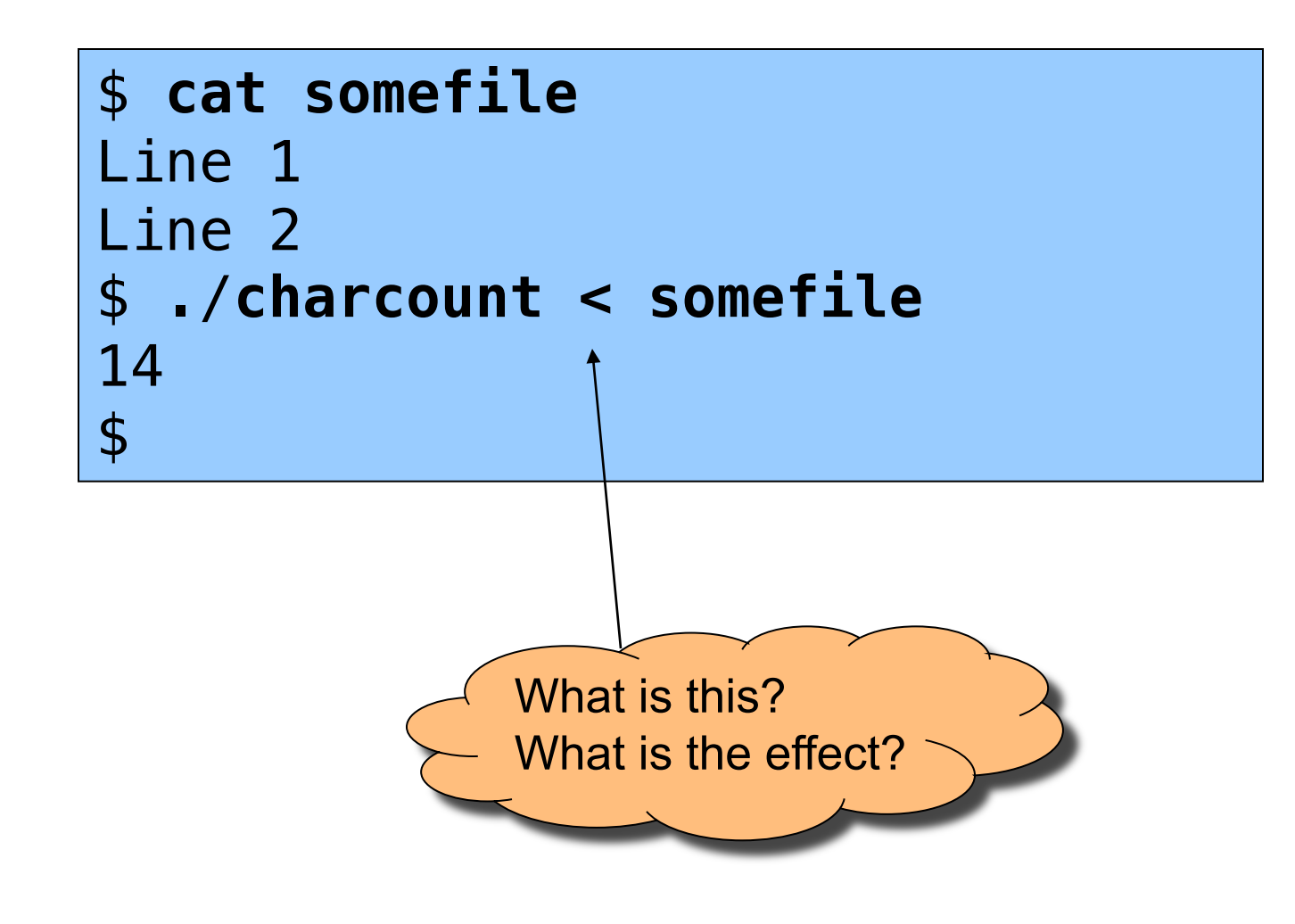

### charcount Building and Running

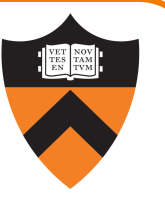

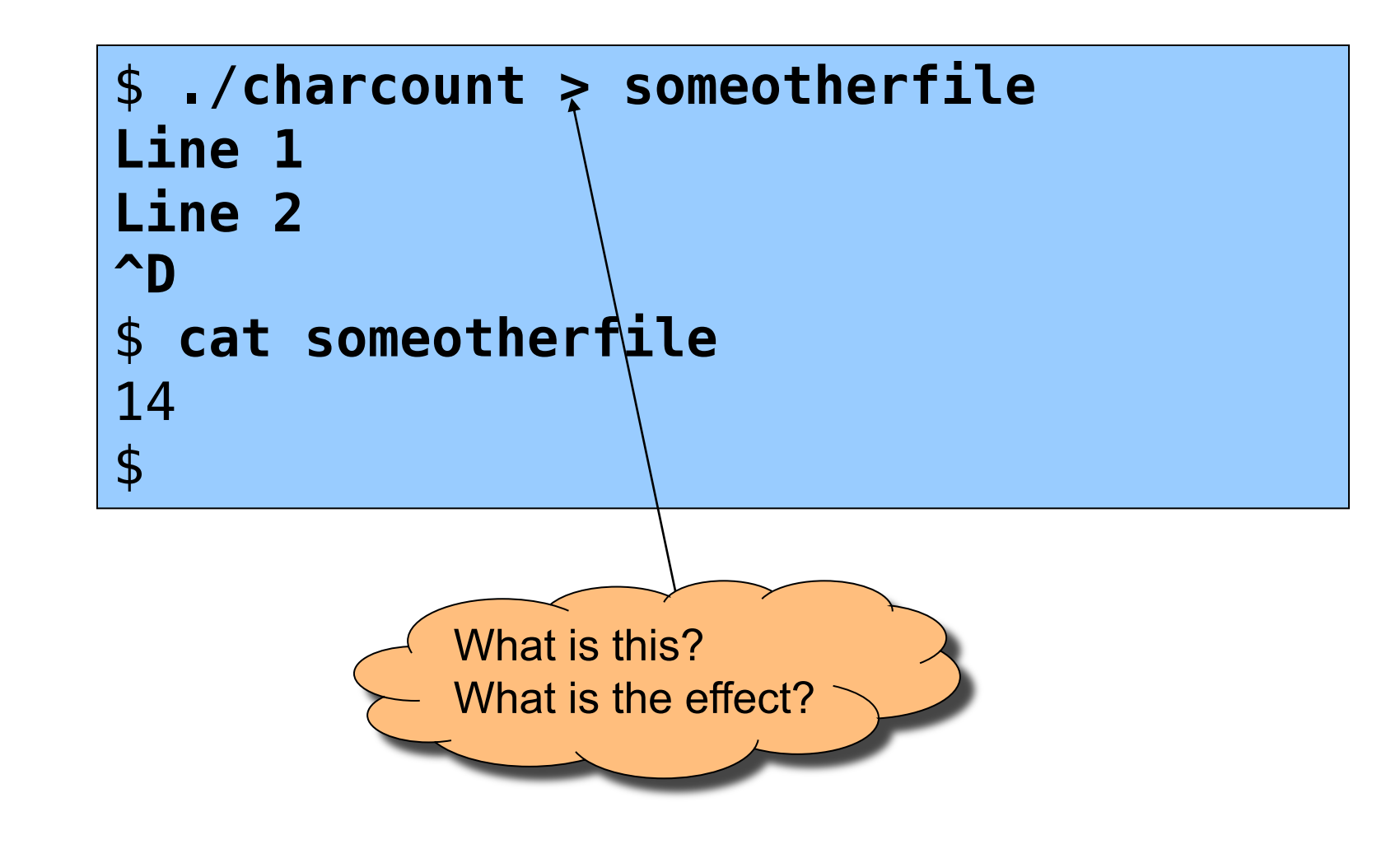

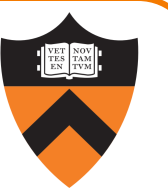

Run-time trace, referencing the original C code…

#### charcount.c

```
#include <stdio.h>
/* Write to stdout the number of
   chars in stdin. Return 0. */
int main(void)
{ int c;
   int charCount = 0;
   c = getchar();
   while (c != EOF)
   { charCount++;
      c = getchar();
   }
   printf("%d\n", charCount);
   return 0;
}
```
Execution begins at **main()** function

• No classes in the C language.

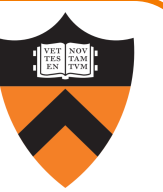

Run-time trace, referencing the original C code…

#### charcount.c

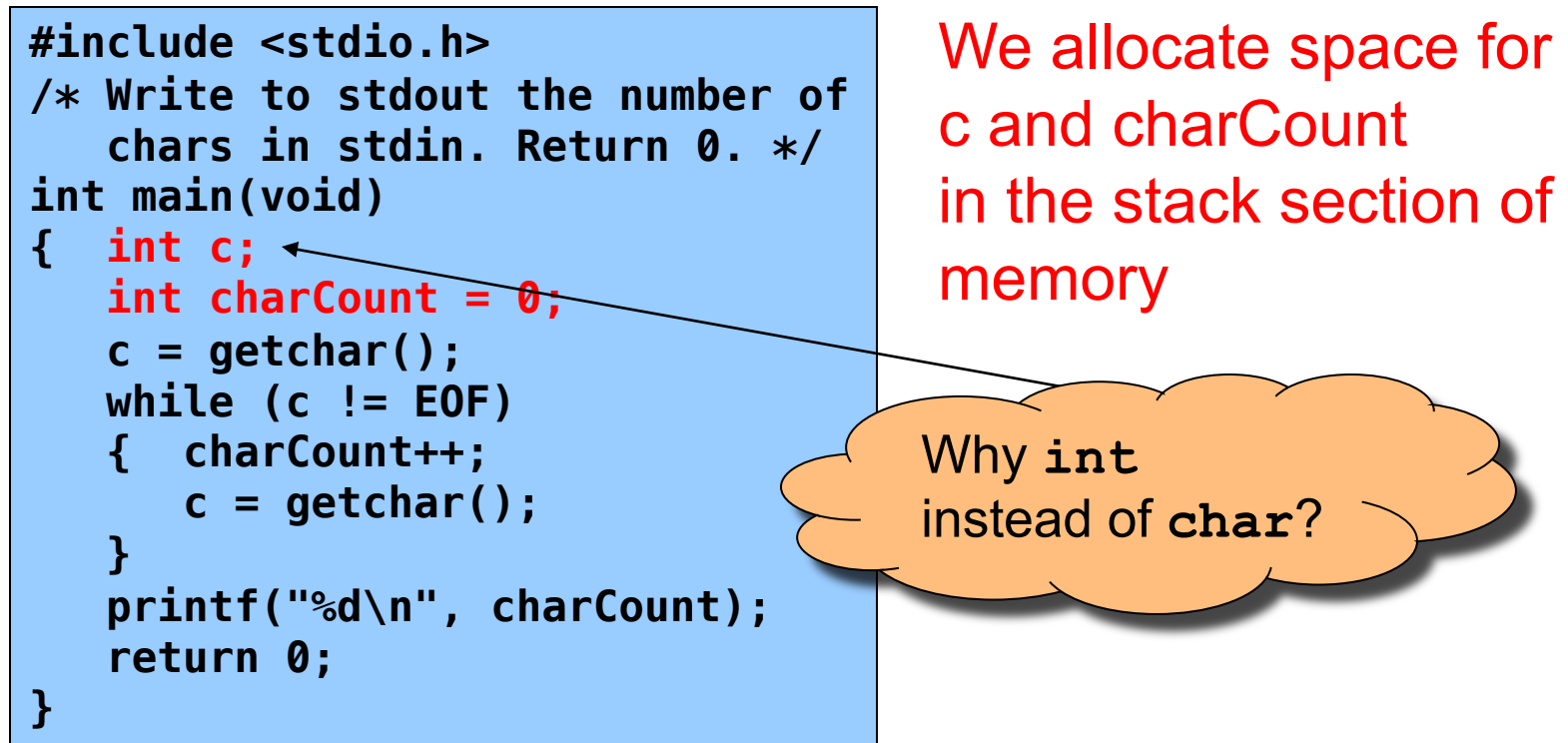

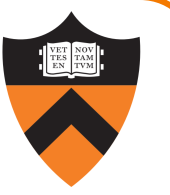

Run-time trace, referencing the original C code…

#### charcount.c

```
#include <stdio.h>
/* Write to stdout the number of
   chars in stdin. Return 0. */
int main(void)
{ int c;
   int charCount = 0;
   c = getchar();
   while (c != EOF)
   { charCount++;
      c = getchar();
   }
   printf("%d\n", charCount);
   return 0;
}
```
getchar() tries to read char from stdin

• Success ⇒ returns that char value (within an int)

```
• Failure ⇒ returns EOF
```
**EOF** is a special value, distinct from all possible chars

Run-time trace, referencing the original C code…

#### charcount.c

```
#include <stdio.h>
/* Write to stdout the number of
   chars in stdin. Return 0. */
int main(void)
{ int c;
   int charCount = 0;
   c = getchar();
   while (c != EOF)
   { charCount++;
      c = getchar();
   }
   printf("%d\n", charCount);
   return 0;
}
```
Assuming  $c \neq EOF$ , we increment charCount

Run-time trace, referencing the original C code…

#### charcount.c

```
#include <stdio.h>
/* Write to stdout the number of
   chars in stdin. Return 0. */
int main(void)
{ int c;
   int charCount = 0;
   c = getchar();
   while (c != EOF)
   { charCount++;
      c = getchar();
   }
   printf("%d\n", charCount);
   return 0;
}
```
We call getchar() again and recheck loop condition

Run-time trace, referencing the original C code…

#### charcount.c

```
#include <stdio.h>
/* Write to stdout the number of
   chars in stdin. Return 0. */
int main(void)
{ int c;
   int charCount = 0;
   c = getchar();
   while (c != EOF)
   { charCount++;
      c = getchar();
   }
   printf("%d\n", charCount);
   return 0;
}
```
- Eventually getchar() returns EOF
- Loop condition fails
- We call printf() to write final charCount

Run-time trace, referencing the original C code…

#### charcount.c

```
#include <stdio.h>
/* Write to stdout the number of
   chars in stdin. Return 0. */
int main(void)
{ int c;
   int charCount = 0;
   c = getchar();
   while (c != EOF)
   { charCount++;
      c = getchar();
   }
   printf("%d\n", charCount);
   return 0;
}
```
• return statement returns to calling function

• return from main() returns to \_start, terminates program

Normal execution  $\Rightarrow$  0 or **EXIT\_SUCCESS**  $\leftarrow$  to use these constants Abnormal execution ⇒ **EXIT\_FAILURE**

#include <stdlib.h>

# Coming up next …

More character processing, structured exactly how we'll

want you to design your

Assignment 1 solution!

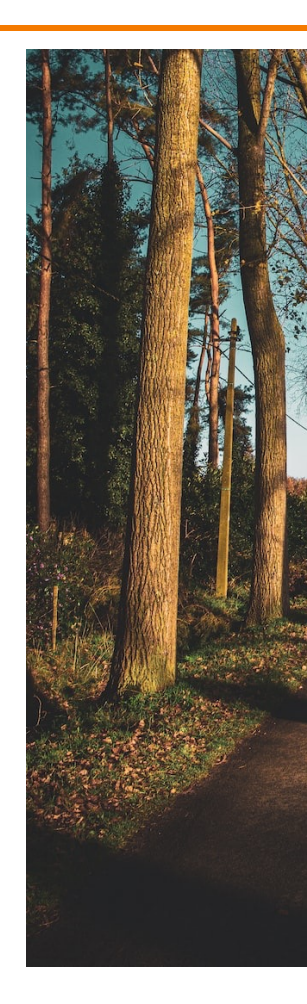

Read the A1 specs soon: you'll be ready to start